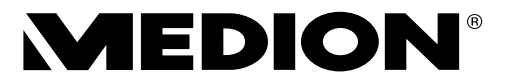

# **Bedienungsanleitung**

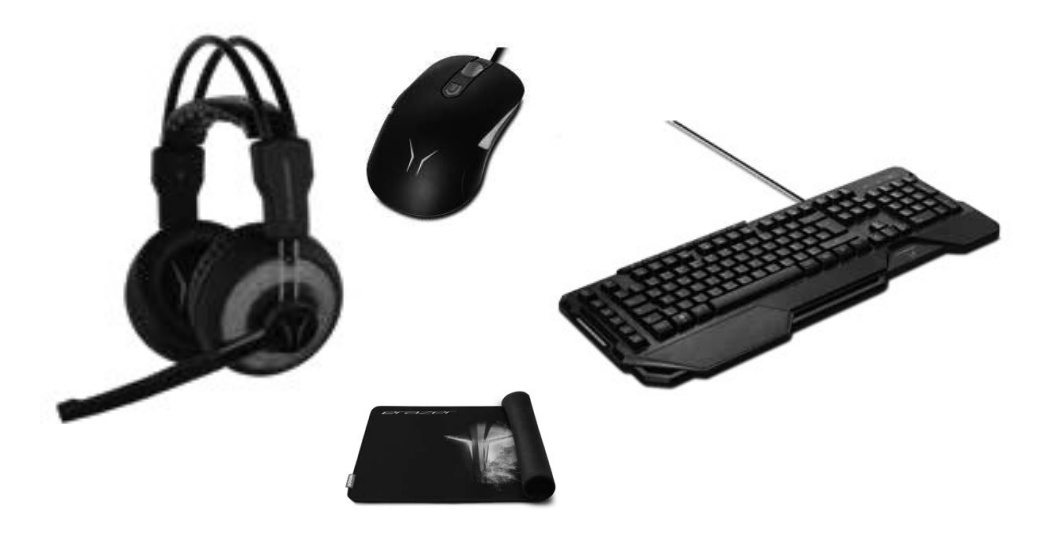

# **THE ULTIMATE GAMING EXPERIENCE: HEADSET + KEYBOARD + MOUSE + MOUSEPAD MEDION® ERAZER® P81016 (MD 88087)**

# Inhaltsverzeichnis

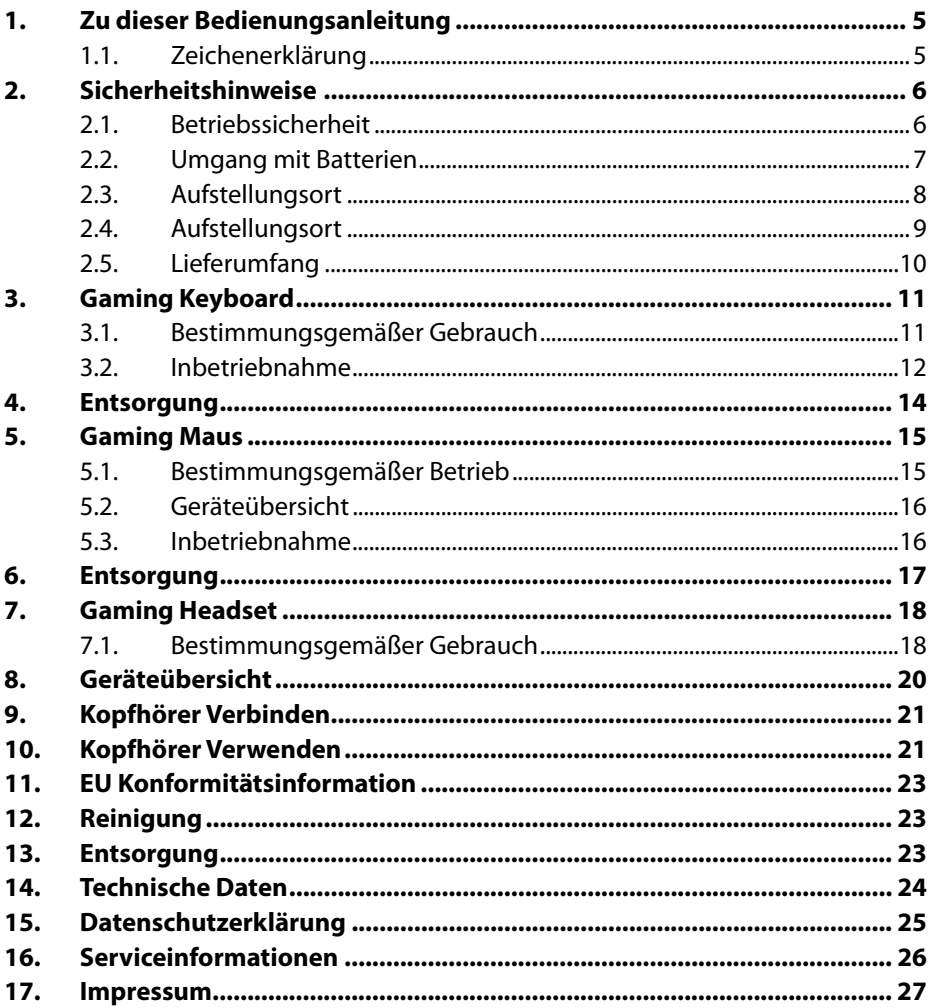

# **1. Zu dieser Bedienungsanleitung**

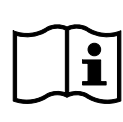

Vielen Dank, dass Sie sich für unser Produkt entschieden haben. Wir wünschen Ihnen viel Freude mit dem Gerät.

Lesen Sie vor Inbetriebnahme die Sicherheitshinweise aufmerksam durch. Beachten Sie die Warnungen auf dem Gerät und in der Bedienungsanleitung.

Bewahren Sie die Bedienungsanleitung immer in Reichweite auf. Wenn Sie das Gerät verkaufen oder weitergeben, händigen Sie unbedingt auch diese Bedienungsanleitung aus, da sie ein wesentlicher Bestandteil des Produktes ist.

# **1.1. Zeichenerklärung**

Ist ein Textabschnitt mit einem der nachfolgenden Warnsymbole gekennzeichnet, muss die im Text beschriebene Gefahr vermieden werden, um den dort beschriebenen, möglichen Konsequenzen vorzubeugen.

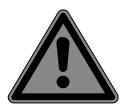

## **GEFAHR!**

Warnung vor unmittelbarer Lebensgefahr!

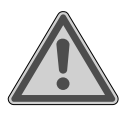

## **WARNUNG!**

Warnung vor möglicher Lebensgefahr und/oder schweren irreversiblen Verletzungen!

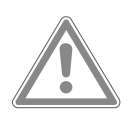

## **VORSICHT!**

Warnung vor möglichen mittleren und oder leichten Verletzungen!

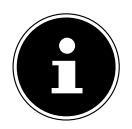

Weiterführende Informationen für den Gebrauch des Gerätes!

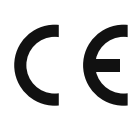

Mit diesem Symbol markierte Produkte erfüllen die Anforderungen der EU-Richtlinien (siehe Kapitel "Konformitätsinformation").

# **2. Sicherheitshinweise**

## **2.1. Betriebssicherheit**

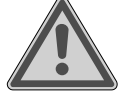

#### **WARNUNG! Verletzungsgefahr!**

Verletzungsgefahr für Personen mit verringerten physischen, sensorischen oder mentalen Fähigkeiten (beispielsweise teilweise Behinderte, ältere Personen mit Einschränkung ihrer physischen und mentalen Fähigkeiten) oder Mangel an Erfahrung und Wissen (beispielsweise ältere Kinder).

- Diese Geräte kann von Kindern ab 8 Jahren und darüber und von Personen mit reduzierten physischen, sensorischen oder mentalen Fähigkeiten oder Mangel an Erfahrung und/oder Wissen benutzt werden, wenn sie beaufsichtigt oder bezüglich des sicheren Gebrauchs der Geräte unterwiesen wurden und die daraus resultierenden Gefahren verstanden haben.
- Kinder dürfen nicht mit den Geräten spielen.
- Reinigung und Benutzer-Wartung dürfen nicht durch Kinder durchgeführt werden.
- Kinder jünger als 8 Jahre sollen von Geräten und deren Anschlussleitungen ferngehalten werden.
- Alle verwendeten Verpackungsmaterialien (Säcke, Polystyrolstücke usw.) nicht in der Reichweite von Kindern lagern.
- Lassen Sie Kinder nicht mit der Verpackung spielen.

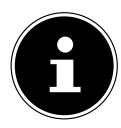

Es besteht kein Regressanspruch für verloren gegangene Daten bzw. für durch Datenverlust entstandene Folgeschäden.

Diese Produkte sind zum Betrieb an einem PC konzipiert worden.

Beachten Sie die Sicherheitsvorschriften des Computers, an dem Sie die Geräte anschließen.

## **2.2. Umgang mit Batterien**

Das Gerät wird mit Batterien betrieben. Beachten Sie hierzu folgende Hinweise:

- Kontakt mit Batteriesäure vermeiden. Bei Kontakt mit Haut, Augen oder Schleimhäuten die betroffene Stellen mit reichlich klarem Wasser spülen und umgehend einen Arzt aufsuchen.
- Halten Sie neue und gebrauchte Batterien von Kindern fern.
- Batterien nicht verschlucken, es besteht die Gefahr einer chemischen Verätzung.
- Benutzen Sie das Gerät nicht mehr, wenn das Batteriefach nicht sicher schließt und halten Sie sie von Kindern fern.
- Prüfen Sie vor dem Einlegen der Batterien, ob die Kontakte im Gerät und an den Batterien sauber sind, und reinigen Sie diese gegebenenfalls.
- Legen Sie grundsätzlich nur neue Batterien gleichen Typs ein. Benutzen Sie nie alte und neue Batterien zusammen.
- Achten Sie beim Einlegen der Batterien auf die Polarität (+/-).

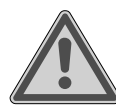

## **WARNUNG!**

#### **Explosionsgefahr!**

Bei unsachgemäßem Auswechseln der Batterien besteht Explosionsgefahr!

■ Ersetzen Sie die Batterien nur durch denselben oder einen gleichwertigen Typ.

- Versuchen Sie niemals, Batterien wieder aufzuladen. Es besteht Explosionsgefahr!
- Setzen Sie Batterien niemals übermäßiger Wärme (wie Sonnenschein, Feuer oder dergleichen) aus.
- Lagern Sie Batterien an einem kühlen, trockenen Ort. Direkte starke Wärme kann die Batterien beschädigen. Setzen Sie das Gerät daher keinen starken Hitzequellen aus.
- Schließen Sie Batterien nicht kurz.
- Werfen Sie Batterien nicht ins Feuer.
- Nehmen Sie ausgelaufene Batterien sofort aus dem Gerät. Reinigen Sie die Kontakte, bevor Sie neue Batterien einlegen. Es besteht Verätzungsgefahr durch Batteriesäure!
- Entfernen Sie auch leere Batterien aus dem Gerät.
- Wenn Sie das Gerät für längere Zeit nicht benutzen, nehmen Sie die Batterien heraus.

#### **2.3. Aufstellungsort**

- Stellen und betreiben Sie das Gerät auf einer stabilen, ebenen und vibrationsfreien Unterlage.
- Halten Sie das Gerät von Feuchtigkeit, Tropf- und Spritzwasser fern und vermeiden Sie Staub, Hitze und direkte Sonneneinstrahlung.

#### **2.3.1. Elektromagnetische Verträglichkeit**

■ Halten Sie mindestens 50 cm Abstand von hochfrequenten und magnetischen Störquellen (TV, Mobiltelefon, Infrarotgeräten, Lautsprecherboxen etc.), um Funktionsstörungen und Datenverlust zu vermeiden.

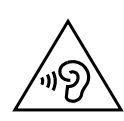

## **WARNUNG!**

#### **Verletzungsgefahr!**

Übermäßiger Schalldruck bei Verwendung von Ohrhörern und Kopfhörern kann zu Schäden am Hörvermögen und/oder zum Verlust des Hörsinns führen. Wenn ein Gerät längere Zeit mit erhöhter Lautstärke über einen Kopfhörer betrieben wird, kann das Schäden am Hörvermögen des Zuhörers verursachen.

- Stellen Sie die Lautstärke vor der Wiedergabe auf den niedrigsten Wert ein.
- Starten Sie die Wiedergabe und erhöhen Sie die Lautstärke auf das Maß, das für Sie angenehm ist.
- Es dürfen keine direkten Wärmequellen (z. B. Heizungen) auf das Headset wirken.
- Es darf kein direktes Sonnenlicht auf das Gerät treffen.
- Der Kontakt mit Feuchtigkeit, Wasser oder Spritzwasser muss vermieden werden.
- Ziehen Sie nicht am Kabel, um das Headset vom PC oder Mobiltelefon zu trennen.
- Wenden Sie sich im Störungsfall an das MEDION Service Center oder eine andere geeignete Fachwerkstatt.

# **2.4. Aufstellungsort**

- Stellen und betreiben Sie das Keyboard und die Monitorerhöhung auf einer stabilen, ebenen und vibrationsfreien Unterlage.
- Halten Sie die Geräte von Feuchtigkeit, Tropf- und Spritzwasser fern und vermeiden Sie Staub, Hitze und direkte Sonneneinstrahlung.
- Halten Sie die Geräte von Feuchtigkeit fern und vermeiden Sie Staub, Hitze und direkte Sonneneinstrahlung.

## **2.5. Lieferumfang**

Überprüfen Sie die Vollständigkeit der Lieferung und benachrichtigen Sie uns innerhalb von 14 Tagen nach dem Kauf, falls die Lieferung nicht komplett ist. Geben Sie hierzu unbedingt die Seriennummer an.

Mit dem von Ihnen erworbenen Set haben Sie folgende Komponenten erhalten:

- Gaming Keyboard
- Headset
- CTIA Adapter
- Maus
- 2.4 GHz USB-Empfänger
- Mauspad
- Batterie vom Typ AA LR06 1.5V
- **Dokumentation**

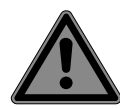

#### **GEFAHR! Erstickungsgefahr!**

Verpackungsfolien können verschluckt oder unsachgemäß benutzt werden, daher besteht Erstickungsgefahr!

■ Halten Sie das Verpackungsmaterial, wie z.B. Folien oder Plastikbeutel von Kindern fern.

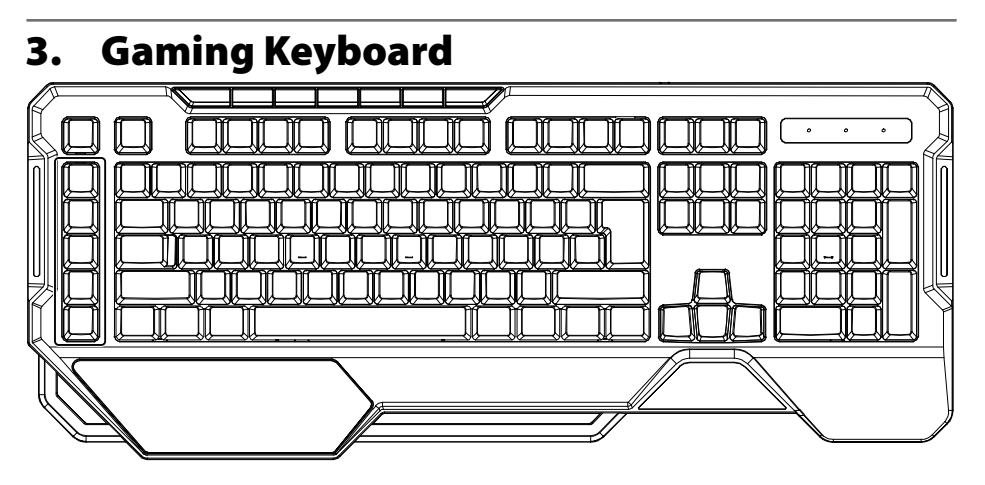

## **3.1. Bestimmungsgemäßer Gebrauch**

Ihr Gerät bietet Ihnen die folgende Möglichkeit der Nutzung: Dieses Produkt dient zur Dateneingabe an einem Computer/ Notebook mit USB-Anschlüssen.

• Das Gerät ist nur für den privaten und nicht für den industriellen/kommerziellen Gebrauch bestimmt.

Bitte beachten Sie, dass im Falle des nicht bestimmungsgemäßen Gebrauchs die Haftung erlischt:

- Bauen Sie das Gerät nicht ohne unsere Zustimmung um und verwenden Sie keine nicht von uns genehmigten oder gelieferten Zusatzgeräte.
- Verwenden Sie nur von uns gelieferte oder genehmigte Ersatz- und Zubehörteile.
- Beachten Sie alle Informationen in dieser Bedienungsanleitung, insbesondere die Sicherheitshinweise. Jede andere Bedienung gilt als nicht bestimmungsgemäß und kann zu Personen- oder Sachschäden führen.
- Benutzen Sie das Gerät nicht in explosionsgefährdeten Bereichen. Hierzu zählen z. B. Tankanlagen, Kraftstofflagerbereiche oder Bereiche, in denen Lösungsmittel verarbeitet werden. Auch in Bereichen mit teilchenbelasteter Luft (z.B. Mehl- oder Holzstaub) darf dieses Gerät nicht verwendet werden.
- Setzen Sie das Gerät keinen extremen Bedingungen aus. Zu vermeiden sind:
	- Hohe Luftfeuchtigkeit oder Nässe,
	- extrem hohe oder tiefe Temperaturen,

## **3.2. Inbetriebnahme**

- Schalten Sie den Computer und alle angeschlossenen Peripheriegeräte (Monitor, Drucker, etc.) ein und warten Sie, bis das Betriebssystem vollständig gestartet ist.
- Verbinden Sie die Tastatur mit einem freien USB-Anschluss Ihres Computers.
- Die Tastaturtreiber werden automatisch installiert.

Auf der Rückseite der Tastatur befinden sich zwei ausklappbare Füße, mit denen die Neigung der Tastatur verstellt werden kann.

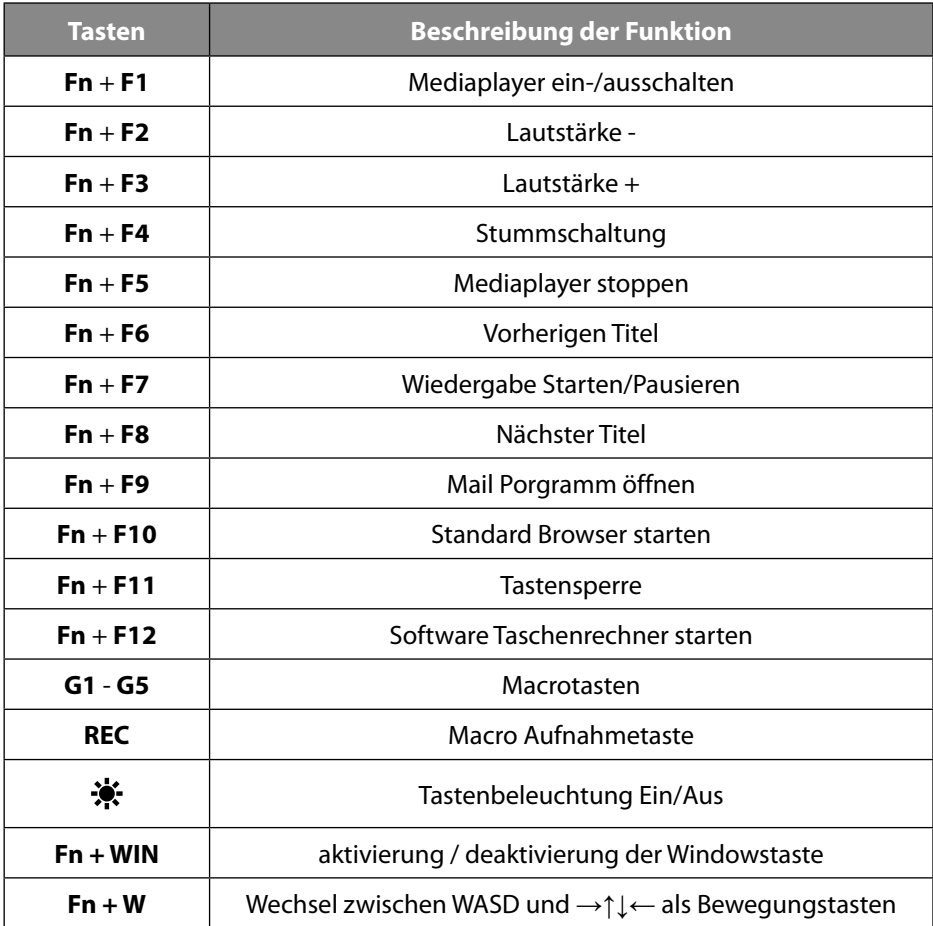

#### **3.2.1. Sonderfunktionen und Sondertasten der Tastatur**

#### **3.2.2. Hintergrundbeleuchtung**

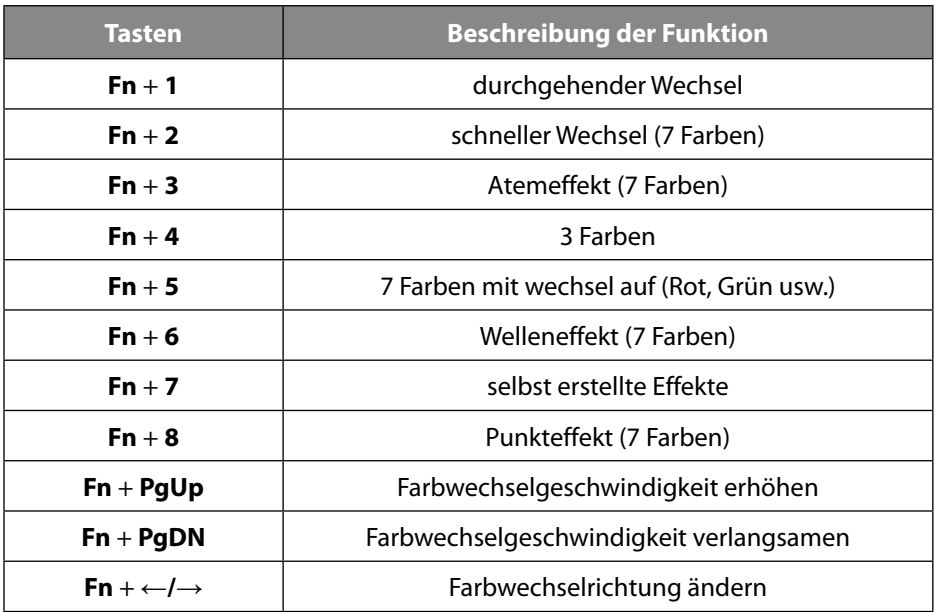

#### **3.2.3. Effekte programmieren**

Das Keyboard bietet die Möglichkeit, verschiedene Farben und Effekte der Hintergrundbeleuchtung einzuprogrammieren.

 Drücken Sie die Tasten FN + 7 2 mal schnell hintereinander, um den Lernmodus zu aktivieren.

Alle Tasten leuchten 2 mal auf.

- Drücken Sie die Tasten FN + ←/→, um die Effektzone auszuwählen.
- ▶ Wählen Sie mit den Tasten FN +  $\uparrow$  oderFN +  $\downarrow$ , die Farbe der Hintergrundbeleuchtung.

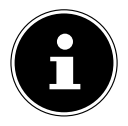

Die programmierten Effekte werden nicht gespeichert und sind nach einem neustart gelöscht.

#### **3.2.4. Macros programmieren**

Drücken Sie die Taste **REC**, um den Programmiermodus zu aktivieren.

Die **NUMLOCK** LED´s blinken und der Programmiermodus ist gestartet.

- Drücken Sie nun die gewünsche Speichertaste (**G1 G5**).
- Drücken Sie nun die gewünschte Tastenkombination.
- Speichern Sie die eingegebene Tastenkombination, indem Sie die Aufnahme durch Drücken der Taste **REC** beenden.

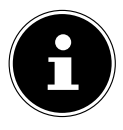

Der Programmiervorgang stoppt automatisch, wenn die Programmierung länger als 30 Sekunden dauert oder die Speichergröße der aufgezeichneten Tastenkombination größer als 15 Byte ist.

## **4. Entsorgung**

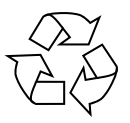

#### **VERPACKUNG**

Ihr Gerät befindet sich zum Schutz vor Transportschäden in einer Verpackung. Verpackungen sind aus Materialien hergestellt, die umweltschonend entsorgt und einem fachgerechten Recycling zugeführt werden können.

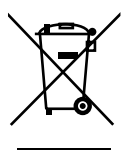

#### **GERÄT**

Alle mit dem nebenstehenden Symbol gekennzeichneten Altgeräte dürfen nicht im normalen Hausmüll entsorgt werden. Entsprechend Richtlinie 2012/19/EU ist das Gerät am Ende seiner Lebensdauer einer geordneten Entsorgung zuzuführen. Dabei werden im Gerät enthaltene Wertstoffe der Wiederverwertung zugeführt und die Belastung der Umwelt vermieden. Geben Sie das Altgerät an einer Sammelstelle für Elektroschrott oder einem Wertstoffhof ab. Wenden Sie sich für nähere Auskünfte an Ihr örtliches Entsorgungsunternehmen oder Ihre kommunale Verwaltung.

## **5. Gaming Maus**

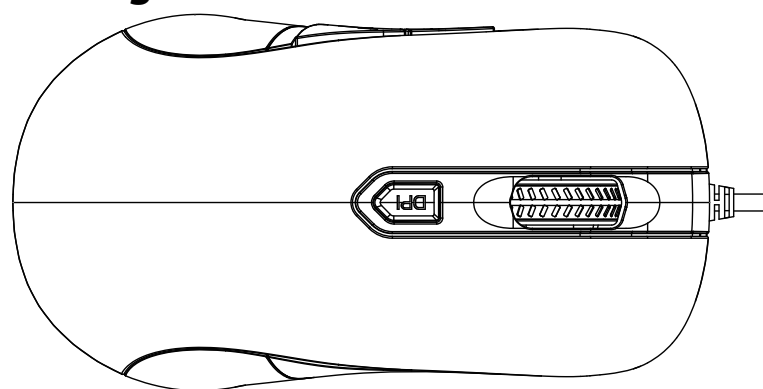

#### **5.1. Bestimmungsgemäßer Betrieb**

Diese Maus dient ausschließlich zur Eingabe von Daten und Bedienung von Personalcomputern. Für eine andere Verwendung ist sie nicht vorgesehen.

Ihr Gerät ist nicht für den Einsatz an Bildschirmarbeitsplatzgeräten im Sinne der Bildschirmarbeitsplatzverordnung geeignet.

• Das Gerät ist nur für den privaten und nicht für den industriellen/kommerziellen Gebrauch bestimmt.

Bitte beachten Sie, dass im Falle des nicht bestimmungsgemäßen Gebrauchs die Haftung erlischt:

- Bauen Sie das Gerät nicht ohne unsere Zustimmung um und verwenden Sie keine nicht von uns genehmigten oder gelieferten Zusatzgeräte.
- Verwenden Sie nur von uns gelieferte oder genehmigte Ersatz- und Zubehörteile.
- Beachten Sie alle Informationen in dieser Bedienungsanleitung, insbesondere die Sicherheitshinweise. Jede andere Bedienung gilt als nicht bestimmungsgemäß und kann zu Personen- oder Sachschäden führen.
- Benutzen Sie das Gerät nicht in explosionsgefährdeten Bereichen. Hierzu zählen z. B. Tankanlagen, Kraftstofflagerbereiche oder Bereiche, in denen Lösungsmittel verarbeitet werden. Auch in Bereichen mit teilchenbelasteter Luft (z. B. Mehloder Holzstaub) darf dieses Gerät nicht verwendet werden.
- Setzen Sie das Gerät keinen extremen Bedingungen aus. Zu vermeiden sind:
	- Hohe Luftfeuchtigkeit oder Nässe
	- extrem hohe oder tiefe Temperaturen
	- direkte Sonneneinstrahlung
	- offenes Feuer.

#### **5.2. Geräteübersicht**

![](_page_14_Figure_1.jpeg)

![](_page_14_Picture_90.jpeg)

#### **5.3. Inbetriebnahme**

- Schalten Sie den Computer und alle angeschlossenen Peripheriegeräte (Monitor, Drucker, etc.) ein und warten Sie, bis das Betriebssystem vollständig gestartet ist.
- Verbinden Sie die Maus mit einem freien USB-Anschluss Ihres Computers.
- Die Maustreiber werden automatisch installiert.

#### **5.3.1. DPI umschalten**

 Drücken Sie auf die **DPI** Wahltaste, um die DPI Auflösung zu verändern. Die nächste höhere Auflösung wird eingestellt:

![](_page_14_Picture_91.jpeg)

#### **5.3.2. Beleuchtung Ein-/Ausschalten**

- Stellen Sie auf den auf der Geräteunterseite auf **OFF**, um die Beleuchtung auszuschalten.
- Stellen Sie auf den auf der Geräteunterseite auf **ON**, um die Beleuchtung einzuschalten.

## **6. Entsorgung**

![](_page_15_Picture_4.jpeg)

#### **VERPACKUNG**

Ihr Gerät befindet sich zum Schutz vor Transportschäden in einer Verpackung. Verpackungen sind aus Materialien hergestellt, die umweltschonend entsorgt und einem fachgerechten Recycling zugeführt werden können.

#### **GERÄT**

Alle mit dem nebenstehenden Symbol gekennzeichneten Altgeräte dürfen nicht im normalen Hausmüll entsorgt werden.

Entsprechend Richtlinie 2012/19/EU ist das Gerät am Ende seiner Lebensdauer einer geordneten Entsorgung zuzuführen.

Dabei werden im Gerät enthaltene Wertstoffe der Wiederverwertung zugeführt und die Belastung der Umwelt vermieden.

Geben Sie das Altgerät an einer Sammelstelle für Elektroschrott oder einem Wertstoffhof ab. Nehmen Sie vorher die Batterien aus dem Gerät, und geben Sie diese getrennt an einer Sammelstelle für Altbatterien ab. Wenden Sie sich für nähere Auskünfte an Ihr örtliches Entsorgungsunternehmen oder Ihre kommunale Verwaltung.

## **7. Gaming Headset**

![](_page_16_Picture_1.jpeg)

## **7.1. Bestimmungsgemäßer Gebrauch**

■ Das Gerät ist nur für den privaten und nicht für den industriellen/kommerziellen Gebrauch bestimmt.

Bitte beachten Sie, dass im Falle des nicht bestimmungsgemäßen Gebrauchs die Haftung erlischt:

- Bauen Sie das Gerät nicht ohne unsere Zustimmung um und verwenden Sie keine nicht von uns genehmigten oder gelieferten Zusatzgeräte.
- Verwenden Sie nur von uns gelieferte oder genehmigte Ersatz- und Zubehörteile.
- Beachten Sie alle Informationen in dieser Bedienungsanleitung, insbesondere die Sicherheitshinweise. Jede andere Be-

dienung gilt als nicht bestimmungsgemäß und kann zu Personen- oder Sachschäden führen.

- Setzen Sie das Gerät keinen extremen Bedingungen aus. Zu vermeiden sind:
	- Hohe Luftfeuchtigkeit oder Nässe
	- Extrem hohe oder tiefe Temperaturen
	- Direkte Sonneneinstrahlung
	- Offenes Feuer

# **8. Geräteübersicht**

![](_page_18_Figure_1.jpeg)

![](_page_18_Picture_74.jpeg)

# **9. Kopfhörer Verbinden**

- Verbinden Sie den CTIA Stecker, mit dem mitgelieferten Y-Kabel.
- Verbinden Sie den Mikrofon- und Kopfhörerstecker, wie angezeigt mit Ihrem PC oder Laptop.

![](_page_19_Picture_3.jpeg)

 Verbinden Sie den USB Stecker ,mit einem freien USB Anschluss Ihres PC´s oder Laptops

Die Kopfhörerbeleuchtung ist nun aktiv.

 Trennen Sie den USB Stecker von dem USB Anschluss, um die Kopfhörerbeleuchtung auszuschalten.

# **10. Kopfhörer Verwenden**

- Stellen Sie zunächst die minimale Lautstärke ein.
- Setzen Sie den Kopfhörer auf. Beachten Sie die L und R Kennzeichnungen an der Innenseite des Bügels.
- Klappen Sie bei Bedarf das Mikrofon herunter.

![](_page_19_Picture_11.jpeg)

- Stellen Sie die gewünschte Lautstärke ein.
- Drücken Sie gegebenenfalls das Mikrofon näher an Ihren Mund, falls andere Gesprächsteilnehmer Sie akustisch nicht gut verstehen können.
- Schieben Sie den Mikrofonschalter auf die Position **ON**, um das Mikrofon zu aktivieren.

![](_page_20_Picture_3.jpeg)

 Schieben Sie den Mikrofonschalter auf die Position **OFF**, um das Mikrofon zu deaktivieren.

![](_page_20_Picture_5.jpeg)

Drehen Sie den Lautstärkeregler in Richtung **+**, um die Lautstärke zu erhöhen.

![](_page_20_Picture_7.jpeg)

Drehen Sie den Lautstärkeregler in Richtung **-**, um die Lautstärke zu verringern.

![](_page_20_Picture_9.jpeg)

![](_page_20_Picture_10.jpeg)

Nutzen Sie die Mikrofonverstärkung der Soundkarte oder der Sprachkonferenz Software, um den Aufnahmepegel des Mikrofons zu erhöhen.

![](_page_20_Picture_12.jpeg)

Nutzen Sie den mitgelieferten CTIA Adapter, falls Sie das Gaming Headset mit einem Smartphone oder Tablet-PC verbinden möchten.

# **11. EU Konformitätsinformation**

Hiermit erklärt die MEDION AG, dass sich dieses Gerät in Übereinstimmung mit den grundlegenden Anforderungen und den übrigen einschlägigen Bestimmungen befindet:

- RE- Richtline 2014/53/EU
- Öko-Design-Richtlinie 2009/125/EG (und Öko-Design Verordnung 2019/1782)
- RoHS-Richtlinie 2011/65/EU.

Die vollständige EU-Konformitätserklärung kann unter www.medion.com/conformity heruntergeladen werden.

# **12. Reinigung**

- Achten Sie darauf, dass die Produkte nicht verunreinigt wird.
- Entfernen Sie vor der Reinigung der Produkte alle Kabelverbindungen zum PC.
- Reinigen Sie die Produkte und die weiteren Komponenten mit einem angefeuchteten Tuch. Verwenden Sie keine Lösungsmittel, ätzende oder gasförmige Reinigungsmittel.

# **13. Entsorgung**

![](_page_21_Picture_11.jpeg)

#### **VERPACKUNG**

Ihr Gerät befindet sich zum Schutz vor Transportschäden in einer Verpackung. Verpackungen sind aus Materialien hergestellt, die umweltschonend entsorgt und einem fachgerechten Recycling zugeführt werden können.

![](_page_21_Picture_14.jpeg)

#### **GERÄT**

Alle mit dem nebenstehenden Symbol gekennzeichneten Altgeräte dürfen nicht im normalen Hausmüll entsorgt werden.

Entsprechend Richtlinie 2012/19/EU ist das Gerät am Ende seiner Lebensdauer einer geordneten Entsorgung zuzuführen.

Dabei werden im Gerät enthaltene Wertstoffe der Wiederverwertung zugeführt und die Belastung der Umwelt vermieden.

Geben Sie das Altgerät an einer Sammelstelle für Elektroschrott oder einem Wertstoffhof ab. Nehmen Sie vorher die Batterien aus dem Gerät, und geben Sie diese getrennt an einer Sammelstelle für Altbatterien ab.

Wenden Sie sich für nähere Auskünfte an Ihr örtliches Entsorgungsunternehmen oder Ihre kommunale Verwaltung.

## **14. Technische Daten**

![](_page_22_Picture_87.jpeg)

![](_page_22_Picture_88.jpeg)

#### **Gaming Headset MD 85030**

Frequenzbereich 20 Hz - 20 kHz Impedanz 32 Ohm Breitbandkennungsspannung ≥ 75 mV Frequenzbereich Mikrofon 100 Hz - 10 kHz Anschlussstecker Mikrofon 3,5 mm Klinke Anschlussstecker Kopfhörer 1988 auch 1989 3,5 mm Klinke Kabellänge ca. 2,4 m

# **15. Datenschutzerklärung**

#### Sehr geehrter Kunde!

Wir teilen Ihnen mit, dass wir, die MEDION AG, Am Zehnthof 77, 45307 Essen als Verantwortlicher Ihre personenbezogenen Daten verarbeiten.

In datenschutzrechtlichen Angelegenheiten werden wir durch unseren betrieblichen Datenschutzbeauftragten, erreichbar unter MEDION AG, Datenschutz, Am Zehnthof 77, D – 45307 Essen; datenschutz@medion.com unterstützt. Wir verarbeiten Ihre Daten zum Zweck der Garantieabwicklung und damit zusammenhängender Prozesse ( z. B. Reparaturen) und stützen uns bei der Verarbeitung Ihrer Daten auf den mit uns geschlossenen Kaufvertrag.

Ihre Daten werden wir zum Zweck der Garantieabwicklung und damit zusammenhängender Prozesse ( z. B. Reparaturen) an die von uns beauftragten Reparaturdienstleister übermitteln. Wir speichern Ihre personenbezogenen Daten im Regelfall für die Dauer von drei Jahren, um Ihre gesetzlichen Gewährleistungsrechte zu erfüllen.

Uns gegenüber haben Sie das Recht auf Auskunft über die betreffenden personenbezogenen Daten sowie auf Berichtigung, Löschung, Einschränkung der Verarbeitung, Widerspruch gegen die Verarbeitung sowie auf Datenübertragbarkeit. Beim Auskunfts- und beim Löschungsrecht gelten jedoch Einschränkungen nach den §§ 34 und 35 BDSG ( Art. 23 DS-GVO), Darüber hinaus besteht ein Beschwerderecht bei einer zuständigen Datenschutzaufsichtsbehörde (Art. 77 DS-GVO i. V. m. § 19 BDSG). Für die MEDION AG ist das die Landesbeauftragte für Datenschutz und Informationsfreiheit Nordrhein Westfalen, Postfach 200444, 40212 Düsseldorf, www. ldi.nrw.de.

Die Verarbeitung Ihrer Daten ist für die Garantieabwicklung erforderlich; ohne Bereitstellung der erforderlichen Daten ist die Garantieabwicklung nicht möglich.

# **16. Serviceinformationen**

Sollte Ihr Gerät einmal nicht wie gewünscht und erwartet funktionieren, wenden Sie sich zunächst an unseren Kundenservice. Es stehen Ihnen verschiedene Wege zur Verfügung, um mit uns in Kontakt zu treten:

• In unserer Service-Community treffen Sie auf andere Benutzer sowie unsere Mitarbeiter und können dort Ihre Erfahrungen austauschen und Ihr Wissen weitergeben.

Sie finden unsere Service-Community unter community.medion.com.

- Gerne können Sie auch unser Kontaktformular unter www.medion.com/contact nutzen.
- Selbstverständlich steht Ihnen unser Serviceteam auch über unsere Hotline oder postalisch zur Verfügung.

![](_page_24_Picture_98.jpeg)

Diese und viele weitere Bedienungsanleitungen stehen Ihnen über das Serviceportal www.medionservice.com zum Download zur Verfügung.

![](_page_24_Picture_8.jpeg)

Sie können auch den nebenstehenden QR-Code scannen und die Bedienungsanleitung über das Serviceportal auf Ihr mobiles Endgerät laden.

![](_page_24_Picture_10.jpeg)

## **17. Impressum**

Copyright © 2021 Stand: 11.10.2021 Alle Rechte vorbehalten.

Diese Bedienungsanleitung ist urheberrechtlich geschützt. Vervielfältigung in mechanischer, elektronischer und jeder anderen Form ohne die schriftliche Genehmigung des Herstellers ist verboten. Das Copyright liegt bei der Firma:

**MEDION AG Am Zehnthof 77 45307 Essen Deutschland**

Bitte beachten Sie, dass die oben stehende Anschrift keine Retourenanschrift ist. Kontaktieren Sie zuerst immer unseren Kundenservice.